## **DOI 10.37882/2223-2966.2023.05.30**

## **АВТОМАТИЗИРОВАННОЕ СОЗДАНИЕ УЧЕБНО-МЕТОДИЧЕСКОЙ ДОКУМЕНТАЦИИ**

## **AUTOMATED CREATION OF EDUCATIONAL AND METHODOLOGICAL DOCUMENTATION**

*E. Semenova V. Samokhina*

*Summary*: All specialists in educational and methodological work face the writing and editing of the same type of Microsoft Office documents. Every year, each providing department of the TI (f) NEFU should develop an educational and methodological complex of the discipline: work programs of disciplines, practices, state final certification, electives, evaluation funds, electronic educational and methodological complexes of disciplines, etc., and post all information on the educational institution's website before the first of September. The most common problems with the approval of the educational and methodological complex are errors in the design of the title page, as well as there are situations in which the approval sheets do not correspond to the established template. Preparing approval sheets takes a huge amount of time. The developed program allows you to optimize this process, reducing the time for writing it to a minimum.

*Keywords*: Microsoft Office, educational and methodological documentation, development, software, C#.

Создание документа Word, строиться на каком-либо шаблоне. Шаблон Word может содержать в себе текст, код, стили, панель инструментов, и другие шаблоне. Шаблон Word может содержать в себе элементы. Создаваемый документ связывается с шаблоном и получает полный доступ к его элементам. Если не указан конкретный шаблон, то новый документ создается на основе стандартного шаблона.

Шаблон — это тип документа, при открытии которого создается его копия. Шаблоны удобны тем, что его можно заполнить только необходимыми данными, не создавая структуру документа программно (макет страницы, шрифт, поля и стили). При сохранении такого документа, он сохраняется отдельно от шаблона, на котором он основан. Шаблон может хранить в себе все необходимые разделы, обязательный текст и элементы управления содержимым документа. Шаблон документа может содержать «ключи», по которым происходит поиск и замена ключа на нужные данные.

Для работы с приложением Microsoft Word в .NET, используется объект Application, который представляет из себя родоначальника всех остальных объектов. Ссылаясь на Application можно работать с большим набором *Семенова Екатерина Олеговна* 

*Северо-Восточный федеральный университет имени М.К. Аммосова ea.agababyan@s-vfu.ru Самохина Виктория Михайловна*

*Кандидат педагогических наук, доцент, Северо-Восточный федеральный университет имени М.К. Аммосова в г. Нерюнгри vsamokhina@bk.ru*

*Аннотация*. С написанием и редактированием однотипных документов Microsoft Office сталкиваются все специалисты по учебно-методической работе. Ежегодно каждая обеспечивающая кафедра ТИ (ф) СВФУ должна разработать учебно-методический комплекс дисциплины: рабочие программы дисциплин, практик, государственной итоговой аттестации, факультативов, фонды оценочных средств, электронные учебно-методические комплексы дисциплин и пр., и разместить всю информацию на сайте образовательного учреждения до первого сентября. Наиболее частыми проблемами при утверждении учебно-методического комплекса являются ошибки в оформлении титульного листа, а также встречаются ситуации, при которых листы утверждений не соответствуют установленному шаблону. Подготовка листов утверждений занимает огромное количество времени. Разработанная программа позволяет оптимизировать этот процесс, сведя время на его написание к минимуму.

*Ключевые слова*: Microsoft Office, учебно-методическая документация, разработка, программное обеспечение, С#.

его методов и свойств, позволяющих программным методом управлять Microsoft Word.

Для открытия существующего или создания нового документа необходим объект Document. При выполнении операций в пользовательском интерфейсе Word, выделяется соответствующая секция с помощью объекта Selection. Данный объект определяет текущую позицию курсора и применяет к ней новый параметр форматирования с использованием объекта Range. Range представляет собой область в документе и включает в себя символы, таблицы, закладки и многое другое.

При работе с приложением Word в памяти компьютера создается отдельный процесс, если его не закрыть или не вывести созданный документ на экран, то он будет работать до выключения компьютера. Так же при постоянной работе с такими документами, их процессы будут накапливаться незаметно для пользователя, что может привести к зависанию компьютера или другим неприятным последствиям.

Ранее разработанная программа «Учебно-методическая документация» [1], была доработана путем изменения интерфейса и добавления новых функций.

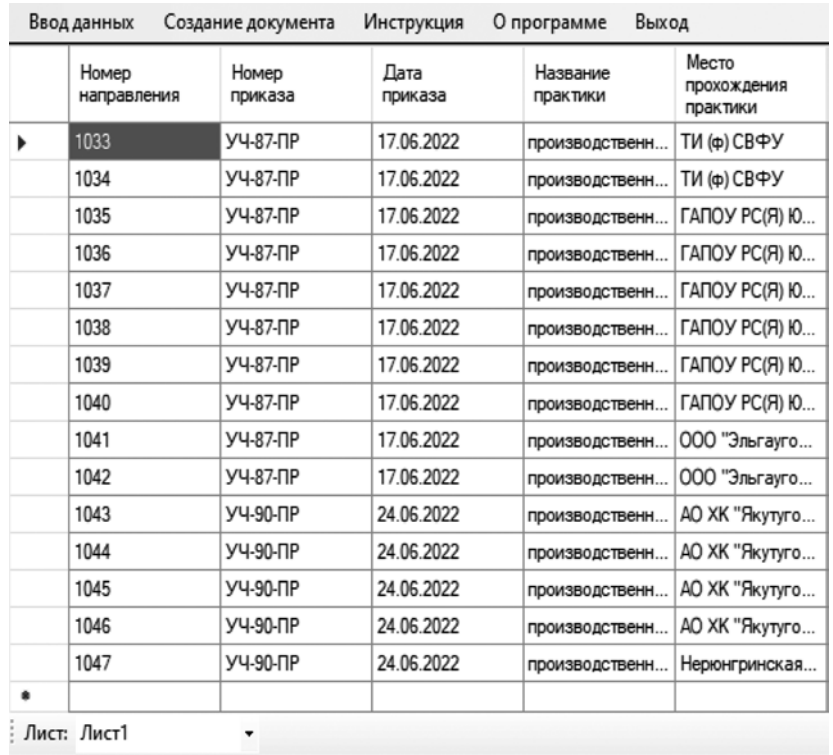

## Источник: составлено автором

Рис. 1. Главная форма приложения

| Договор на практику Инструктаж по ТБ Представление на практику |   |                | Направление на практику |                                           |  | Листы утверждений              |                                |
|----------------------------------------------------------------|---|----------------|-------------------------|-------------------------------------------|--|--------------------------------|--------------------------------|
| Создание РПД                                                   |   |                | Бакалавриат             | Направление<br>подготовки /               |  | Направленность                 | Форма<br>обучения (<br>очная / |
| Создание ЭУМКД                                                 |   | <b>F</b> pynna | Специалитет             | специальности<br>(шифр и<br>наименование) |  | (профиль)<br>программы         | заочная /<br>очно-заочная      |
| Создание ФОС                                                   | ▶ | $TM-23$        | Бакалавриат             | 01.03.02 «Прикл                           |  | Системное прог                 | очная                          |
| Создание РП практики                                           |   | <b>NM-23</b>   | Бакалавриат             | 01.03.02 «Прикл                           |  | Системное прог                 | очная                          |
|                                                                |   | $TM-23$        | Бакалавриат             | 01.03.02 «Прикл                           |  | Системное прог                 | очная                          |
| Создание ВКР                                                   |   | <b>TM-23</b>   | Бакалавриат             | 01.03.02 «Прикл                           |  | Системное прог                 | очная                          |
|                                                                |   | $TM-23$        | Бакалавриат             | 01.03.02 «Прикл                           |  | Системное прог                 | очная                          |
|                                                                |   | <b>TM-23</b>   | Бакалавриат             | 01.03.02 «Прикл                           |  | Системное прог                 | очная                          |
|                                                                |   | $TM-23$        | Бакалавриат             | 01.03.02 «Прикл                           |  | Системное прог                 | очная                          |
|                                                                |   | <b>TM-23</b>   | Бакалавриат             | 01.03.02 «Прикл                           |  | Системное прог                 | очная                          |
|                                                                |   | $TM-23$        | Бакалавриат             | 01.03.02 «Прикл                           |  | Системное прог                 | очная                          |
|                                                                |   | <b>TM-23</b>   | Бакалавриат             | 01.03.02 «Прикл                           |  | Системное прог                 | очная                          |
|                                                                |   | <b>NM-23</b>   | Бакалавриат             | 01.03.02 «Прикл                           |  | Системное прог                 | очная                          |
|                                                                |   | ПМ-23          | Бакалавриат             |                                           |  | 01.03.02 «Прикл Системное прог | очная                          |

Источник: составлено автором

Рис. 2. Обновленная форма приложения

Изначально главная форма приложения (рисунок 1) включала в себя следующие компоненты: menuStrip1, openFileDialog1, dataSet1, dataGridView1, toolStrip1.

В последствии главная форма приложения была переработана (рисунок 2) добавлением следующих компонентов: splitContainer; tabControl; tableLayoutPanel; label; button.

Также во время научно-исследовательской работы был расширен функционал программы. В нее были добавлены функции для автоматизированного создания следующих документов:

- 1. Договор о практической подготовке;
- 2. Инструктаж по технике безопасности;
- 3. Представление на практику;
- 4. Титульный лист рабочей программы дисциплины;
- 5. Титульный лист рабочей программы практики;
- 6. Титульный лист программы государственной итоговой аттестации;
- 7. Листы утверждения фонда оценочных средств;
- 8. Листы утверждения электронного учебно-методического комплекса дисциплины.

При создании функции «Создание РПД» был проанализирован макет рабочей программы дисциплины и подготовлен шаблон, на основе которого будет происходить генерация документов. В шаблоне были расставлены ключи, по которым будет происходить его поиск и замена на данные, содержащиеся в базе данных.

База данных представляет собой табличный документ, содержащий в себе все необходимые данные для генерации документов. Поля входящие в Excel представлены в таблице 1.

Таблица 1.

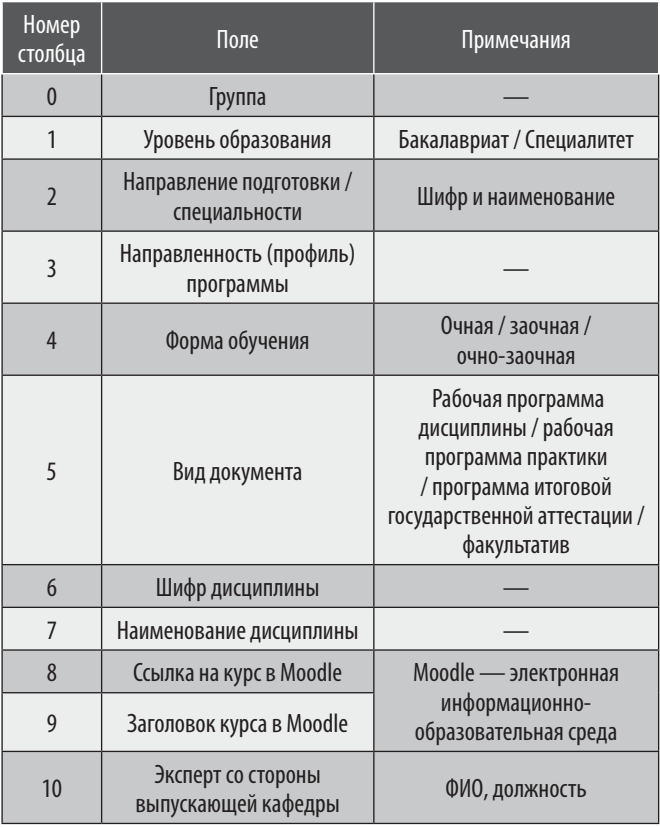

База данных

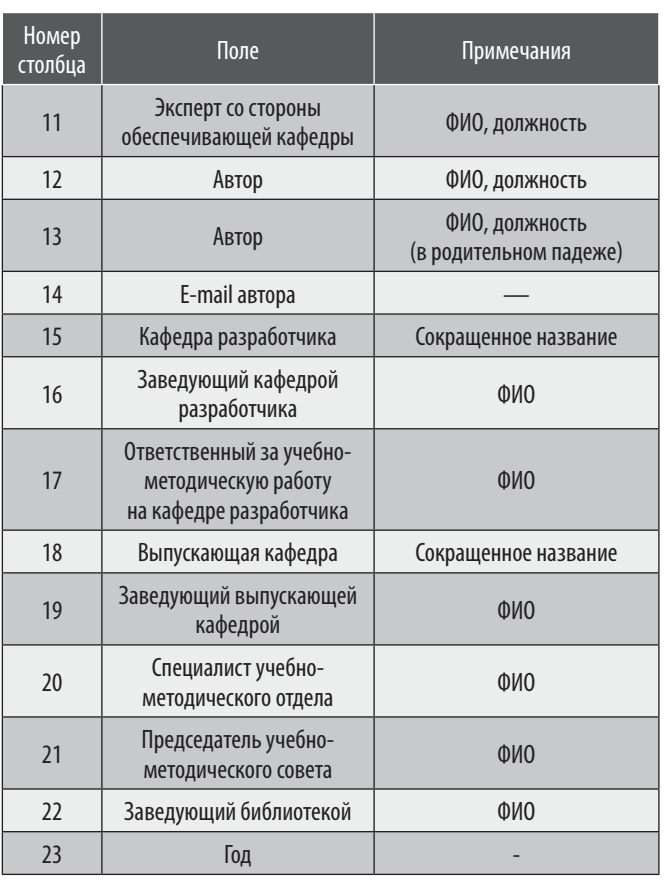

Источник: Составлено автором на основании разработанной базы данных

Шаблон титульного листа рабочей программы дисциплины включает в себя следующие ключи: группа, уровень образования, направление подготовки / специальности, направленность (профиль) программы, форма обучения, вид документа, шифр дисциплины, наименование дисциплины, автор, e-mail автора, кафедра разработчика, заведующий кафедрой разработчика, выпускающая кафедра, заведующий выпускающей кафедры, специалист учебно-методического отдела, председатель учебно0методического совета, заведующий библиотекой и год.

После создания необходимых локальных переменных и объектов Application, Document, Range и. В переменную nameFile сохраняется полное наименование файла, проводиться проверка существования файла и вычисляется количество строк в базе данных, выведенной в dataGridView (фрагмент кода представлен ниже) (рис. 3).

После чего на форму приложения в label выводиться сообщение о начале создания титульных листов рабочих программ дисциплин и запускается цикл for проходящий по всем строкам dataGridView. Во время выполнения цикла при помощи оператора if на основе шаблона создаются новые документы для строк, которые в поле

«Вид документа» помечены как «РПД». Далее с помощью Range программа получает доступ к контенту шаблона и начинает поиск и замену ключей, расставленных в документе (фрагмент кода представлен ниже) (рис. 4).

using applicationWord = Microsoft.Office.Interop.Word. Application;

using documentWord = Microsoft.Office.Interop.Word. Document:

using Range = Microsoft.Office.Interop.Word.Range;

private void button11\_Click(object sender, EventArgs e) {

string fileName = "C://Users//Public//УМД//Шаблоны// Макет РПД 2022. docx"; // Полное наименование файла (шаблона)

var helper = new WordHelper(fileName); // Проверка существования файла

var app = new applicationWord(); // Инициализация объekta application

var document = new documentWord(); // Инициализация объекта document

int row = dataGridView4.RowCount; // Получаем количество строк в dataGridView

Источник: составлено автором

Рис. 3. Фрагмент кода программы

document = app.Documents.Add(fileName); // Создание документа Word на основе шаблона var range = document.Content; // Получение доступа к содержимому документа

 $\cdots$ // Поиск и замена

range.Find.Execute(FindText: "{Code\_discipline}". ReplaceWith: Convert.ToString(dataGridView4.Rows[i]. Cells[Code discipline].Value), Replace: wdReplaceAll); range.Find.Execute(FindText: "{Name\_discipline}", ReplaceWith: Convert.ToString(dataGridView4.Rows[i]. Cells[Name\_discipline].Value), Replace: wdReplaceAll);

Источник: составлено автором

Рис. 4. Фрагмент кода программы

Далее файл, созданный на основе шаблона, сохраняется на компьютере с названием, состоящим из шифра дисциплины, наименования дисциплины и группы. После чего происходит закрытие документа и потока арр. При работе с приложением Word в памяти компьютера создается отдельный процесс, если его не закрыть или не вывести созданный документ на экран, то он будет работать до выключения компьютера. Так же при постоянной работе с такими документами, их процессы будут накапливаться незаметно для пользователя, что может привести к зависанию компьютера или другим неприятным последствиям (фрагмент кода представлен ниже).

nameFile = Convert.ToString(dataGridView4. Rows[i].Cells[Code\_discipline].Value) + "" + Convert. ToString(dataGridView4.Rows[i].Cells[Name\_discipline]. Value) + "" + Convert. To String (data Grid View 4. Rows [i]. Cells[Group].Value) + ".docx";

document.SaveAs2(FileName: nameFile); // Сохранение документа

document.Close(); // Закрытие документа

app.Quit(); // Закрытие потока

 $\ddotsc$ 

 $\ddotsc$ 

Во время прохождения научно-исследовательской работы был доработан интерфейс программы «Учебнометодическая документация ВУЗа». В программу были добавлены функции для автоматизированного создания документов. В ходе тестирования программного обеспечения были обнаружены и устранены недочеты в программном коде, а также была оптимизирована «база данных» с которой работает приложение путем объединения повторяющихся полей, что привело к формированию единого файла для создания титульных листов рабочих программ дисциплин, программ практик, программ государственной итоговой аттестации, фондов оценочных средств и электронных учебно-методических комплексов дисциплин.

ЛИТЕРАТУРА

Агабабян, Е.О. Оптимизация информационных потоков для учебно-методической документации ВУЗа / Е.О. Агабабян, М.Ю. Похорукова // Аммо- $\overline{4}$ сов-2022 : сборник материалов республиканской научно-практической конференции студентов и магистрантов, посвященной 100-летию образования Якутской АССР : 2-е изд., доп., Якутск, 22 апреля 2022 года. — Якутск: Северо-Восточный федеральный университет имени М.К. Аммосова, 2022. — C. 509-511. - EDN GNHCNG.

> © Семенова Екатерина Олеговна (ea.agababyan@s-vfu.ru), Самохина Виктория Михайловна (vsamokhina@bk.ru). Журнал «Современная наука: актуальные проблемы теории и практики»

 $\mathbf{1}$ Семенова, Е.О. Автоматизация процесса формирования сопроводительных документов к практикам студентов / Е.О. Семенова, В.М. Самохина // Современная наука: актуальные проблемы теории и практики. Серия: Естественные и технические науки. — 2022. — № 12. — С. 76–80.

 $2.$ Статьи об инструментах и технологиях Майкрософт для разработчиков: [Электронный ресурс] // MicrosoftLearn. URL: https://learn.microsoft.com (дата обрашения 11.04.2023):

 $\overline{3}$ . Справочник по С# [Электронный ресурс] // https://csharpsourescode.blogspot.com/?m=1 (дата обращения 14.02.2023).